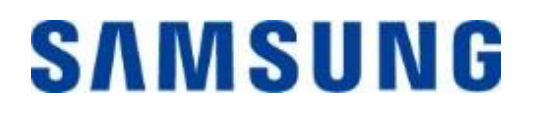

## **Samsung Portable SSD T7 Touch**

## **Lietotāja rokasgrāmata**

MU-PC500 MU-PC1T0 MU-PC2T0

## SAISTĪBU ATRUNA

UZŅĒMUMS SAMSUNG ELECTRONICS PATUR TIESĪBAS JEBKURĀ LAIKĀ UN BEZ IEPRIEKŠĒJA BRĪDINĀJUMA MAINĪT IZSTRĀDĀJUMUS, INFORMĀCIJU UN SPECIFIKĀCIJAS.

Šajā dokumentā iekļautā informācija tiek sniegta saistībā ar uzņēmuma Samsung Electronics Co. Ltd. (turpmāk tekstā — Samsung) izstrādājumiem. Šajā dokumentā iekļautie izstrādājumu apraksti un specifikācijas ir sniegti tikai informatīvam nolūkam. Visa šajā dokumentā iekļautā informācija laiku pa laikam un bez iepriekšēja brīdinājuma var tikt mainīta, un tā tiek sniegta "tāda, kāda ir", neparedzot nekāda veida garantijas. Šis dokuments un visa tajā iekļautā informācija ir vienīgi uzņēmuma Samsung īpašums. Ar šo dokumentu ne tieši, ne netieši, ne arī pēc nepieļaujamības principa vai jebkādi citādi netiek piešķirta neviena licence attiecībā uz jebkādiem patentiem, autortiesībām, rūpnieciskajiem paraugiem, preču zīmēm vai jebkādām citām intelektuālā īpašuma tiesībām. Izņemot Samsung izstrādājumu pārdošanas noteikumos un nosacījumos minēto, uzņēmums Samsung atsakās no jebkādām tiešām vai netiešām garantijām attiecībā uz Samsung izstrādājumu pārdošanu un/vai izmantošanu, tostarp no atbildības vai garantijām attiecībā uz piemērotību noteiktam nolūkam vai pārdošanai vai jebkādiem pārkāpumiem saistībā ar patentiem, autortiesībām vai jebkādām citām intelektuālā īpašuma tiesībām. Samsung izstrādājumi nav paredzēti izmantošanai dzīvības uzturēšanas, intensīvās terapijas, medicīnas, drošības vai līdzīgās iekārtās, kurām izstrādājuma atteices gadījumā var tikt izraisīti ievainojumi vai nāve, kā arī jebkādās militārās vai aizsardzības iekārtās vai valdības iepirkumos, uz kuriem var attiekties īpaši noteikumi vai nosacījumi. Lai iegūtu jaunāko informāciju vai papildinformāciju par Samsung izstrādājumiem, sazinieties ar vietējo Samsung veikalu vai apmeklējiet Samsung tīmekļa vietni (https://[www.samsung.com\)](http://www.samsung.com/). Samsung un Samsung logotipi ir Amerikas Savienotajās Valstīs vai citās valstīs reģistrētas uzņēmuma Samsung Electronics Co., Ltd. vai tā saistīto uzņēmumu preču zīmes. Citi nosaukumi un zīmoli var būt citu īpašnieku īpašums.

Autortiesības ©, 2020, Samsung Electronics Co., Ltd. Visas tiesības paturētas.

## Samsung Portable SSD T7 Touch

## Lietotāja rokasgrāmata

## Satura rādītājs

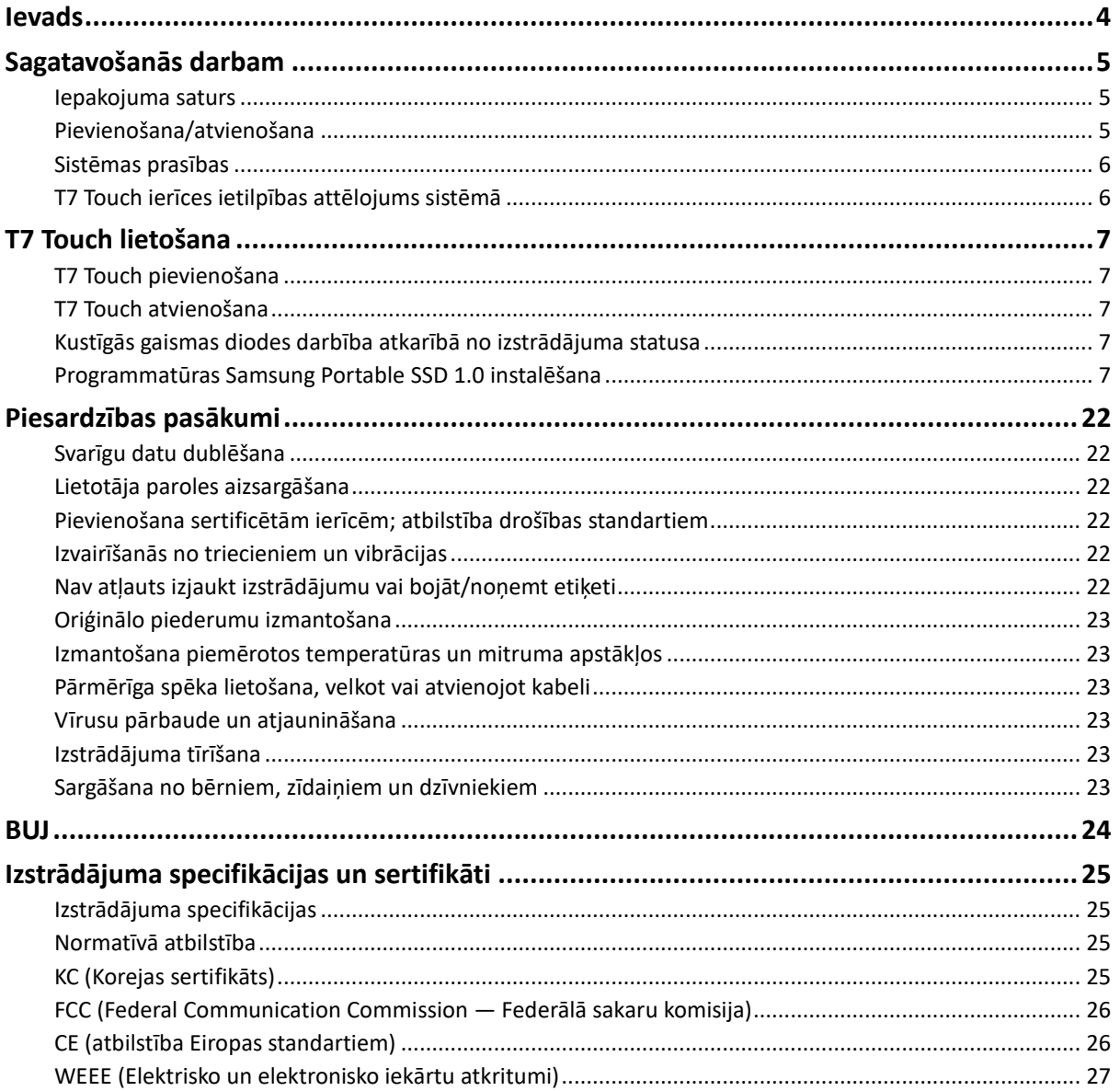

## <span id="page-3-0"></span>**Ievads**

Samsung T7 Touch ir ļoti ātra ārējā atmiņas ierīce, kurai ir ērta datu aizsardzības funkcija ar pirksta nospieduma atpazīšanu un pilnveidots dizains ar kustīgu gaismas diodi.

## **Zibenīgi ātra datu pārsūtīšana**

Pārsūtiet apjomīgus failus sekunžu laikā T7 Touch 2. paaudzes USB 3.2 neticamā ātrumā. Iegultā PCIe NVMe tehnoloģija veicina secīgo lasīšanas/rakstīšanas ātrumu attiecīgi līdz 1050/1000 MB/s.

## **Spēcīga un droša ierīce**

SSD ir cietvielu disks, kas ir iebūvēts un nesatur kustīgas daļas. Izturīgais metāla korpuss ietver nekustīgu aparatūru, aizsargājot datus kritieniem 2 metru augstumā. T7 Touch ar pārliecību ir piešķirta 3 gadu ierobežota garantija.

\* Iekšējais brīvā kritiena trieciena tests tika veikts kontrolētos apstākļos.

## **Aizsardzība ar pieskārienu**

Aizsargājiet savus privātos failus, neapdraudot ērto lietojumu. T7 Touch iebūvētajām drošības opcijām izmanto AES 256 bitu šifrēšanu, un jums ir iespēja atbloķēt ierīci ar pirksta pieskārienu vai paroli.

### **Izgaismota kustīga gaismas diode**

T7 Touch ierīcei ir iebūvēta kvadrātveida gaismas diode, kas iedegas, informējot par to, ko SSD dara. Izvēlieties klasisku melnu vai stilīgu sudraba krāsu un savām vajadzībām atbilstošu ietilpību: 500 GB, 1 TB vai 2 TB.

### **Izsmalcināts un kompakts stils**

T7 Touch standartaprīkojumā tiek piedāvāts viegls un plāns korpuss, kas ir kabatas lieluma. Vienkorpusa nepārtraukta alumīnija konstrukcija, kas pēc izmēra ir gandrīz līdzvērtīga kredītkartei un sver 58 gramus, ērti iegulst rokas plaukstā.

### **Pārvaldības programmatūra**

T7 Touch ierīcē ir iegulta operētājsistēmām Windows un Mac paredzēta jaunināta programmatūra, lai palīdzētu iestatīt paroli un pirksta nospiedumu un saņemtu visjaunākos aparātprogrammatūras atjauninājumus. Varat arī lejupielādēt Android viedtālruņiem un planšetdatoriem paredzēto mobilo lietotni.

## **Saderība ar daudzām ierīcēm**

Piekļūstiet failiem jebkurā laikā un vietā. T7 Touch ierīce ir saderīga ar ierīcēm, kurās izmanto operētājsistēmas Windows, Mac un Android, spēļu konsolēm un citām ierīcēm. Ērtībai komplektācijā ir iekļauts USB C-C veida un C-A veida kabelis.

\* Saderība ar resursdatora ierīcēm var atšķirties. Saderīgo ierīču sarakstu skatiet vietnē www.samsung.com/support.

## <span id="page-4-0"></span>**Sagatavošanās darbam**

Pirms Samsung Portable SSD T7 Touch (turpmāk — "T7 Touch") lietošanas rūpīgi izskatiet šo lietotāja rokasgrāmatu, lai zinātu, kā lietot šo izstrādājumu droši un atbilstošā veidā.

## <span id="page-4-1"></span>**Iepakojuma saturs**

- Samsung Portable SSD T7 Touch
- 2. paaudzes USB 3.2 USB C-A kabelis
- 2. paaudzes USB 3.2 USB C-C kabelis
- Īsā lietošanas pamācība un garantijas paziņojums

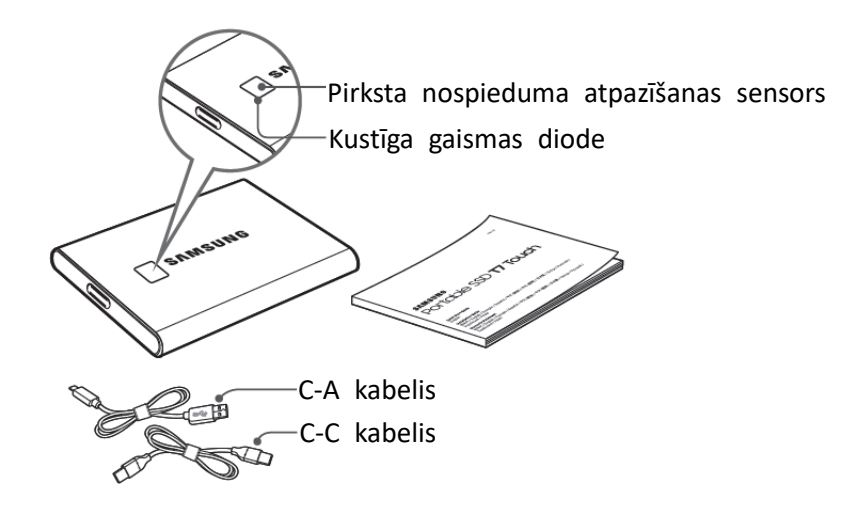

## <span id="page-4-2"></span>**Pievienošana/atvienošana**

- **①** Izvēlieties ar ierīci saderīgu kabeli. Vienu kabeļa galu pievienojiet ierīcei, bet otru T7 Touch.
- **②** Atvienojot T7 Touch, lai aizsargātu datus, vienmēr izmantojiet funkciju Eject (Izstumt), Unmount (Atvienot) vai Safely Remove Hardware (Droša aparatūras noņemšana).

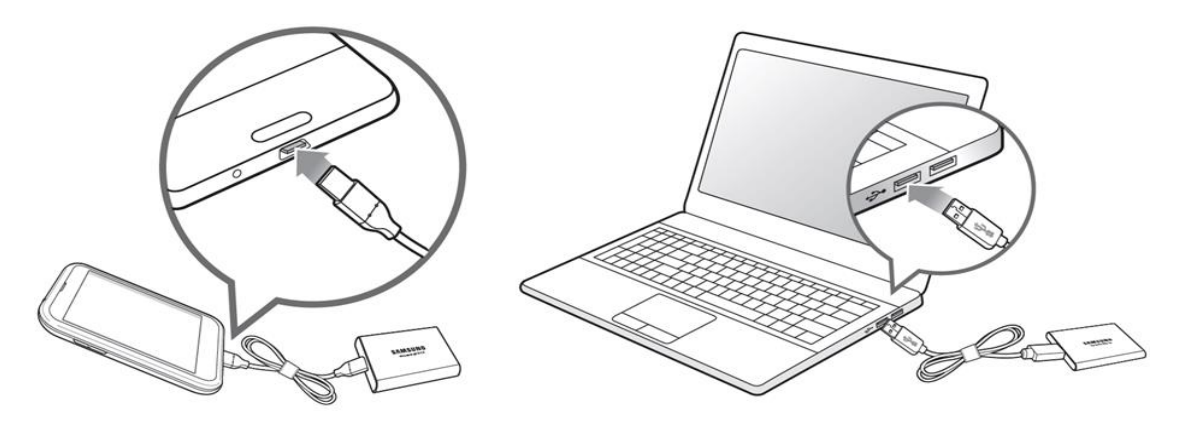

## <span id="page-5-0"></span>**Sistēmas prasības**

#### **1. USB 3.2 2. paaudzes (10 Gb/s) interfeisa atbalsts**

USB (Universal Serial Bus — universālā seriālā kopne) ir sērijveida ievades/izvades interfeisa standarts, ko izmanto savienojumu izveidei starp dažādām ierīcēm. T7 Touch ierīces datu pārsūtīšanas ātrums ir optimāls, izmantojot 2. paaudzes USB 3.2 (10 Gb/s), un vecāku versiju (piemēram, 1. paaudzes USB 3.2 (5 Gb/s), USB 2.0 un 1.1) izmantošana var izraisīt vājāku sniegumu šādu vecāku versiju interfeisa ierobežojumu dēļ.

\* Veiktspēja var būt atkarīga no tā, kādai lietotāja sistēmai ir pievienota T7 Touch ierīce. Pat ja tiek lietoti 2. paaudzes USB 3.2 savienojumi, T7 Touch veiktspēja var nebūt optimāla, ja sistēmā netiek atbalstīts UASP (USB pievienots SCSI protokols). Pārliecinieties, vai sistēmā tiek atbalstīts UASP.

#### **2. Prasības operētājsistēmai**

- Operētājsistēma Windows: Windows 7 vai jaunāka versija
- Operētājsistēma Mac: Mac OS X 10.10 vai jaunāka versija
- Android: Android Lollipop vai jaunāka versija

#### **3. Failu formāti**

T7 Touch ierīce ir sākotnēji formatēta, izmantojot exFAT failu sistēmu, kas tiek atbalstīta operētājsistēmās Windows, Mac un Android. Tas, vai konkrētā veidā formatētus datus var lasīt vai rakstīt datorā, ir atkarīgs no operētājsistēmas, kā norādīts tabulā tālāk. Ja T7 Touch ierīci izmantojat vienā operētājsistēmā, ieteicams formatēt T7 Touch, izmantojot attiecīgajai operētājsistēmai atbilstošu failu formātu. (Piemērs.) Failu sistēmu lasīšanas/rakstīšanas ierobežojumi atkarībā no operētājsistēmas.

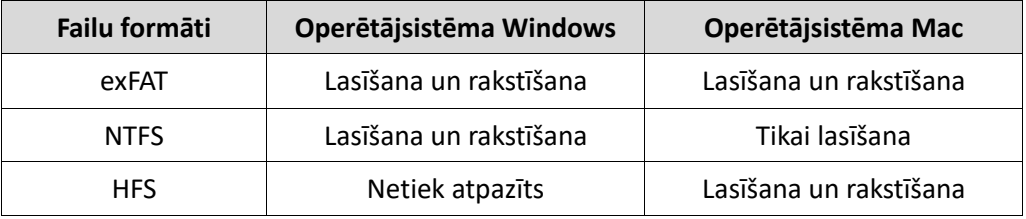

\* Izmantojot faila formātu exFAT vairākās operētājsistēmās, datu rakstīšana var tikt bloķēta un var būt iespējama tikai datu lasīšana. Ja rodas šāda problēma, varat atjaunot rakstīšanas piekļuvi, izpildot tālāk sniegtos norādījumus.

- Operētājsistēma Mac: vēlreiz pievienojiet T7 Touch pie datora ar operētājsistēmu Mac un veiciet izstumšanu.
- Operētājsistēma Windows: kad tiek parādīts paziņojums par to, ka rakstīšanas piekļuve ir atspējota, noklikšķiniet uz Scan and fix (Pārbaudīt un labot), lai veiktu diska pārbaudi (CHKDSK). Ja aizvērāt paziņojumu, neveicot diska pārbaudi, varat to izdarīt, atlasot disku, noklikšķinot ar peles labo pogu, atlasot vienumu Properties (Rekvizīti), Tools (Rīki) un pēc tam noklikšķinot uz Check (Pārbaudīt).

## <span id="page-5-1"></span>**T7 Touch ierīces ietilpības attēlojums sistēmā**

T7 Touch ierīces ietilpība, kas tiek attēlota sistēmā, kurai ierīce ir pievienota, var atšķirties no marķējumā uzrādītās ietilpības, un tā ir atkarīga no decimālās un binārās mērījumu sistēmas decimāldaļu atšķirībām un citiem faktoriem, tostarp diska nodalījumiem un bloķēšanas.

\* Piemēram: operētājsistēma Windows: 1 GB = 1024 MB, operētājsistēma Mac: 1 GB = 1000 MB Marķējumā uzrādītā ietilpība ir norādīta saskaņā ar decimālo sistēmu un ir pārveidojama šādi: 1 GB = 1 000 000 000 baiti, 1 TB = 1 000 000 000 000 baiti

Datorā var tikt uzrādīta zema ietilpība, ja tajā tiek izmantots atšķirīgs mērvienību standarts.

## <span id="page-6-0"></span>**T7 Touch lietošana**

## <span id="page-6-1"></span>**T7 Touch pievienošana**

Izvēlieties ar ierīci saderīgu kabeli. Vienu kabeļa galu pievienojiet ierīcei, bet otru — T7 Touch.

## <span id="page-6-2"></span>**T7 Touch atvienošana**

Izmantojiet drošas aparatūras noņemšanas funkciju katrā T7 Touch atvienošanas reizē. Ja ierīci atvieno no datora, neizmantojot drošas aparatūras noņemšanas funkciju, var tikt zaudēti dati vai tikt bojāta T7 Touch ierīce.

\* Samsung neuzņemas atbildību par lietotāja datu zudumu vai izstrādājuma bojājumiem, kas radušies, lietotājam neievērojot šajā dokumentā iekļautos norādījumus.

## <span id="page-6-3"></span>**Kustīgās gaismas diodes darbība atkarībā no izstrādājuma statusa**

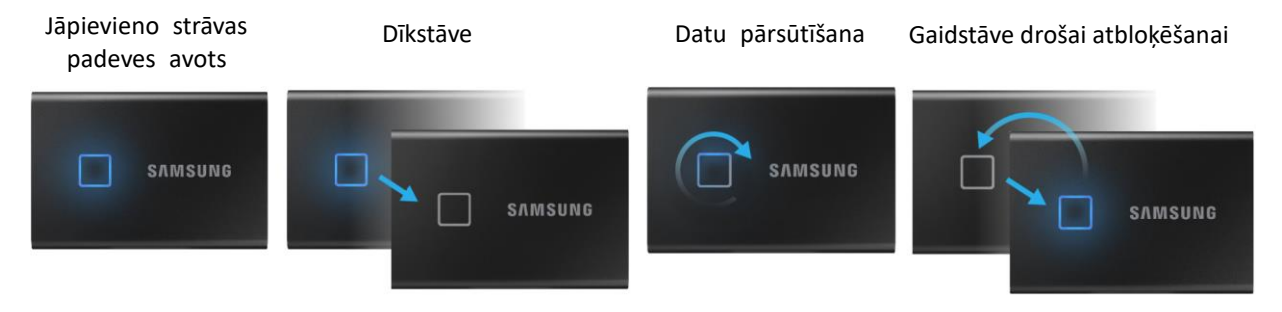

## <span id="page-6-4"></span>**Programmatūras Samsung Portable SSD 1.0 instalēšana**

**(drošības režīmam un aparātprogrammatūras atjaunināšanai)**

#### **Datoriem ar operētājsistēmām Windows un Mac**

Pārlūkā (operētājsistēma Windows) vai darbvirsmā (operētājsistēma Mac) atlasiet programmatūru Samsung Portable SSD.

Operētājsistēma Windows: SamsungPortableSSD\_Setup\_Win\_1.0.exe Operētājsistēma Mac: SamsungPortableSSD\_Setup\_Mac\_1.0.pkg

\* Ja formatējat T7 Touch pēc iegādes, diskā saglabātā programmatūra Samsung Portable SSD tiek dzēsta. Šādā gadījumā lejupielādējiet programmatūru Samsung Portable SSD 1.0 no Samsung tīmekļa vietnes (http://www.samsung.com/samsungssd).

\* Programmatūra Samsung Portable SSD 1.0 ir paredzēta tikai T7 Touch, tāpēc, instalējot programmatūru Samsung Portable SSD 1.0, T3, T5, X5 paredzētā iepriekšējā programmatūras versija netiek automātiski dzēsta, ja tāda ir pieejama datorā.

#### **1. Programmatūras Samsung Portable SSD 1.0 palaišana**

Darbvirsmā atlasiet programmatūras Samsung Portable SSD 1.0 ikonu.

\* Ja nav iespējota ierīce (draiveris), programmatūra Samsung Portable SSD 1.0 var nedarboties ierīcē ar operētājsistēmu Mac.

#### **2. Drošības režīma iestatīšana (neobligāts)**

Drošības režīms ir neobligāts. Varat izmantot T7 Touch, neiespējojot drošības/atjaunināšanas funkciju. Izpildiet visos programmatūras Samsung Portable SSD 1.0 ekrānos sniegtos norādījumus. Programmatūras Samsung Portable SSD 1.0 instalēšanas gaitā piekrītiet tās lietošanas noteikumiem un nosacījumiem un pēc tam iestatiet paroli, veicot tālāk norādītās darbības. (Drošības režīmam datorā tiek instalēti konkrēti Samsung Portable SSD 1.0 elementi.)

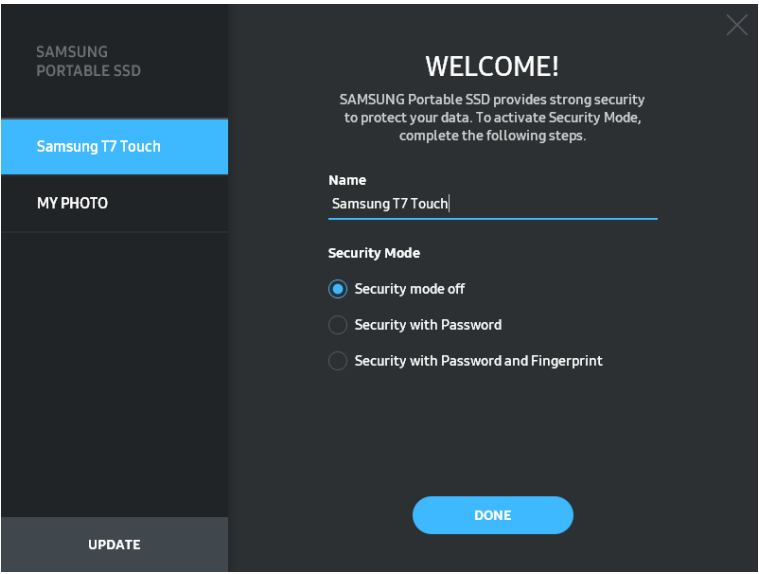

#### • **Izslēgts drošības režīms**

Varat izmantot T7 Touch, neiespējojot drošības režīmu.

#### • **Aizsardzība ar paroli**

Varat iespējot drošības režīmu ar paroli. Ja parole tiek aizmirsta, lietotājam ir jāatjauno T7 Touch rūpnīcas iestatījumi, izmantojot klientu apkalpošanas centrā saņemto tiešsaistes pakalpojumu. Ņemiet vērā, ka rūpnīcas iestatījumu atjaunošanas rezultātā tiks zaudēti visi T7 Touch ierīcē glabātie lietotāja dati. Tādēļ rīkojieties piesardzīgi un neizmirstiet paroli.

#### • **Aizsardzība ar paroli un pirksta nospiedumu**

Varat iespējot drošības režīmu ar paroli un pirksta nospiedumu. Pēc paroles iestatīšanas varat izmantot aizsardzību ar pirksta nospiedumu. Ja parole tiek aizmirsta, T7 Touch ir jāatbloķē ar pirksta nospiedumu, visi glabātie dati ir jāpārvieto uz drošu vietu un T7 Touch ir jāatiestata uz rūpnīcas iestatījumiem, izmantojot klientu apkalpošanas centrā saņemto tiešsaistes pakalpojumu. Varat reģistrēt līdz četriem pirkstu nospiedumiem un paroles aizmiršanas gadījumā nevar ne izmainīt, nedz izdzēst reģistrētos pirkstu nospiedumus.

\* Uzņēmums Samsung neuzņemas atbildību par datu zudumu aizmirstas vai nozagtas paroles gadījumā. Lai ierīce būtu pēc iespējas drošāka, nav pieejama paroles atkopšanas iespēja. Ja parole tiek aizmirsta, lietotājam ir jāatjauno T7 Touch rūpnīcas iestatījumi, izmantojot klientu apkalpošanas centrā saņemto tiešsaistes pakalpojumu. Ņemiet vērā, ka rūpnīcas iestatījumu atjaunošanas rezultātā tiks zaudēti visi T7 Touch ierīcē glabātie lietotāja dati. Rīkojieties piesardzīgi un neizmirstiet paroli vai izmantojiet drošības režīmu ar pirksta nospiedumu.

\* **Drošības funkcionalitātes vajadzībām ir nepieciešams tikai operētājsistēmas Mac** Samsung Portable SSD draiveris. Ja nav instalēts kodola paplašinājums, veiciet instalēšanas darbības uz pakotnes instalācijas norādītajā secībā. Pēc instalēšanas atvienojiet un pievienojiet T7 Touch ierīci un pārliecinieties, vai instalēšana bija sekmīga.

\* **Savstarpēji nesaderīgi ir tikai operētājsistēmas Mac** Samsung Portable SSD draiveris un atsevišķi 3. pušu draiveri, tostarp SATSMARTDriver. Ja vēlaties izmantot SATSMARTDriver, noņemiet Samsung Portable SSD draiveri un instalējiet SATSMARTDriver saskaņā ar norādījumiem.

\* Ja ir instalēts gan Samsung Portable SSD draiveris, gan SATSMARTDriver un tie savstarpēji konfliktē, ir pieejami risinājumi, kas ir līdzīgi tālāk sniegtajiem norādījumiem. **Samsung Portable SSD draivera noņemšana un SATSMARTDriver instalēšana** #sudo kextunload /Library/Extensions/SamsungPortableSSDDriver.kext #sudo kextload /Library/Extensions/SATSMARTDriver.kext **SATSMARTDriver noņemšana un SamsungPortableSSDDriver instalēšana** #sudo kextunload /System/Library/Extensions/SATSMARTDriver.kext #sudo kextload /Library/Extensions/SamsungPortableSSDDriver.kext

#### **3. Atbloķēšana**

Ja ir iespējots drošības režīms, ik reizi, kad T7 Touch ierīce tiek pievienota datoram, ir jāpieskaras ar pirkstu vai jāievada parole un jānoklikšķina uz pogas UNLOCK (Atbloķēt), lai varētu piekļūt T7 Touch datiem. Ja neizdodas atbloķēt ierīci, jums tiek sniegta piekļuve aptuveni 128 MB apjomā, kas ir piešķirta failiem SamsungPortableSSD\_1.0.exe un SamsungPortableSSD\_1.0.app, un tas nozīmē, ka tiek bloķēta jūsu piekļuve ar paroli aizsargātajiem datiem.

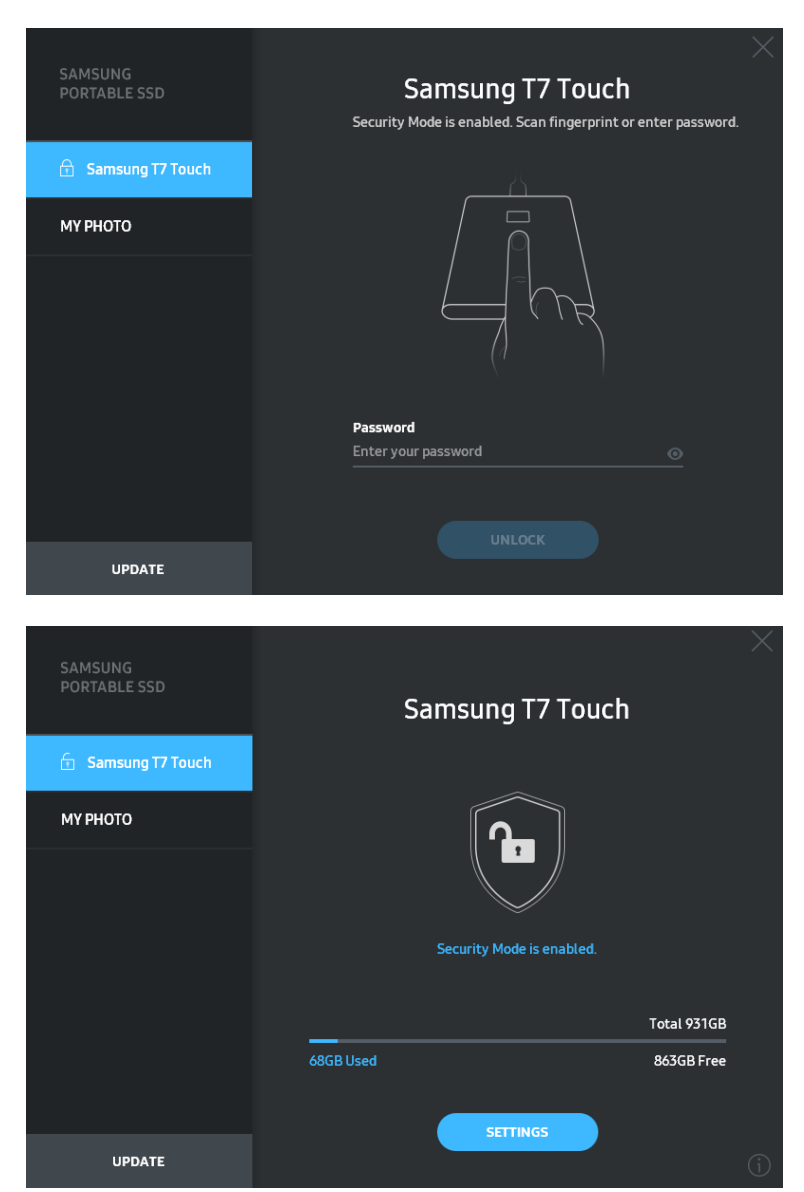

\* Atkarībā no lietotāja vides programmatūra Samsung Portable SSD 1.0 var netikt palaista automātiski. Šādā gadījumā operētājsistēmas Windows pārlūkprogrammā vai operētājsistēmas Mac darbvirsmā veiciet dubultklikšķi uz Samsung Portable SSD 1.0 ikonas.

\* Drošības režīms var tikt atbalstīts tikai konkrētās katras operētājsistēmas versijās (vai tikai to jaunākās versijās). Pārbaudiet, vai operētājsistēma atbilst sistēmas prasībām un ir nodrošināts atbalsts drošības režīmam.

\* Ja ir iespējots drošības režīms, sākotnēji tiek parādīta tikai T7 Touch drošības nodalījuma ietilpība. Šī drošības nodalījuma apjoms ir aptuveni 128 MB. Kad esat pieskāries ar pirkstu vai ievadījis paroli un ierīce ir sekmīgi atbloķēta, sistēmā tiek parādīta pilna T7 Touch ietilpība.

\* Varat izvēlēties citu Samsung Portable SSD, kreisajā panelī noklikšķinot uz T7 Touch ierīces nosaukuma. Tiek parādīts programmatūras Samsung Portable SSD saraksts ar visām resursdatora ierīcēm (līdz 6 ierīcēm), ar kurām programmatūrai Samsung Portable SSD ir izveidots savienojums.

#### **4. Iestatījumu maiņa**

Varat mainīt T7 Touch drošības režīmu/lietotājvārdu/paroli/pirkstu nospiedumu drošības iestatījumus, galvenajā lapā noklikšķinot uz pogas SETTINGS (Iestatījumi). Ja datorā nav instalēta drošības programmatūra, tad, lai mainītu iestatījumus, varat lejupielādēt instalācijas failu (SamsungPortableSSD\_Setup\_Win\_1.0.exe (operētājsistēmai Windows), SamsungPortableSSD\_Setup\_Mac\_1.0.pkg (operētājsistēmai Mac) no Samsung tīmekļa vietnes [\(https://www.samsung.com/samsungssd](https://www.samsung.com/samsungssd)) un instalēt to.

#### • **Drošības režīms**

Lai mainītu drošības režīma opciju ON (Ieslēgt) un OFF (Izslēgt), noklikšķiniet uz pārslēgšanas pogas un ievadiet pareizo paroli. T7 Touch drošības statusa indikatora aprakstu skatiet tālāk sniegtajā tabulā.

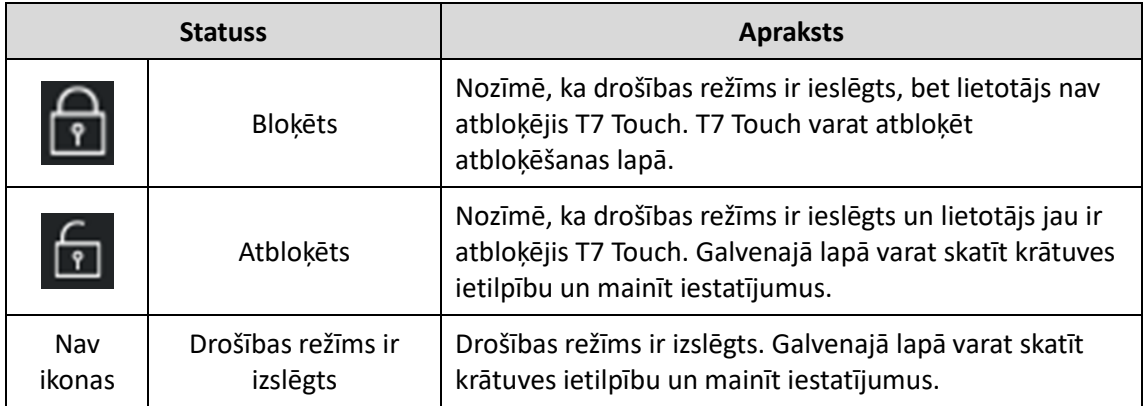

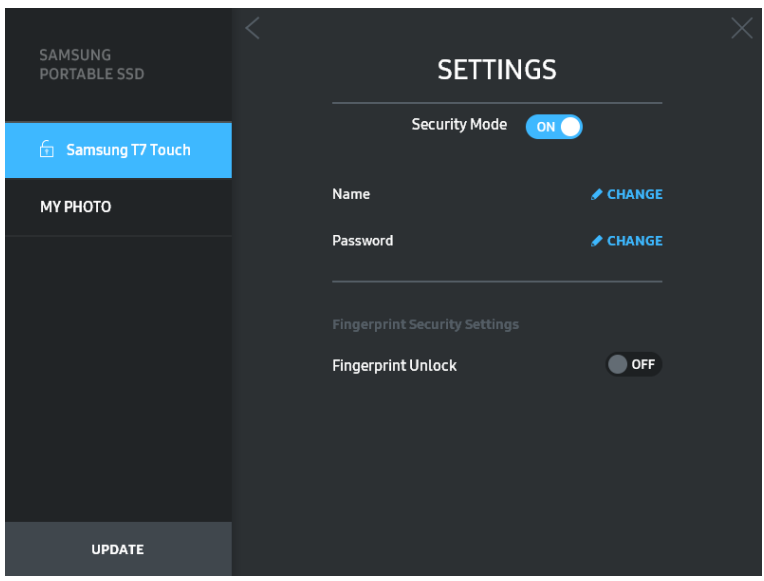

#### • **Lietotājvārds/parole**

Varat mainīt lietotājvārdu un paroli. Lai mainītu paroli, noklikšķiniet uz pogas CHANGE  $(Main\bar{a}t)$  (  $\sim$  CHANGE ).

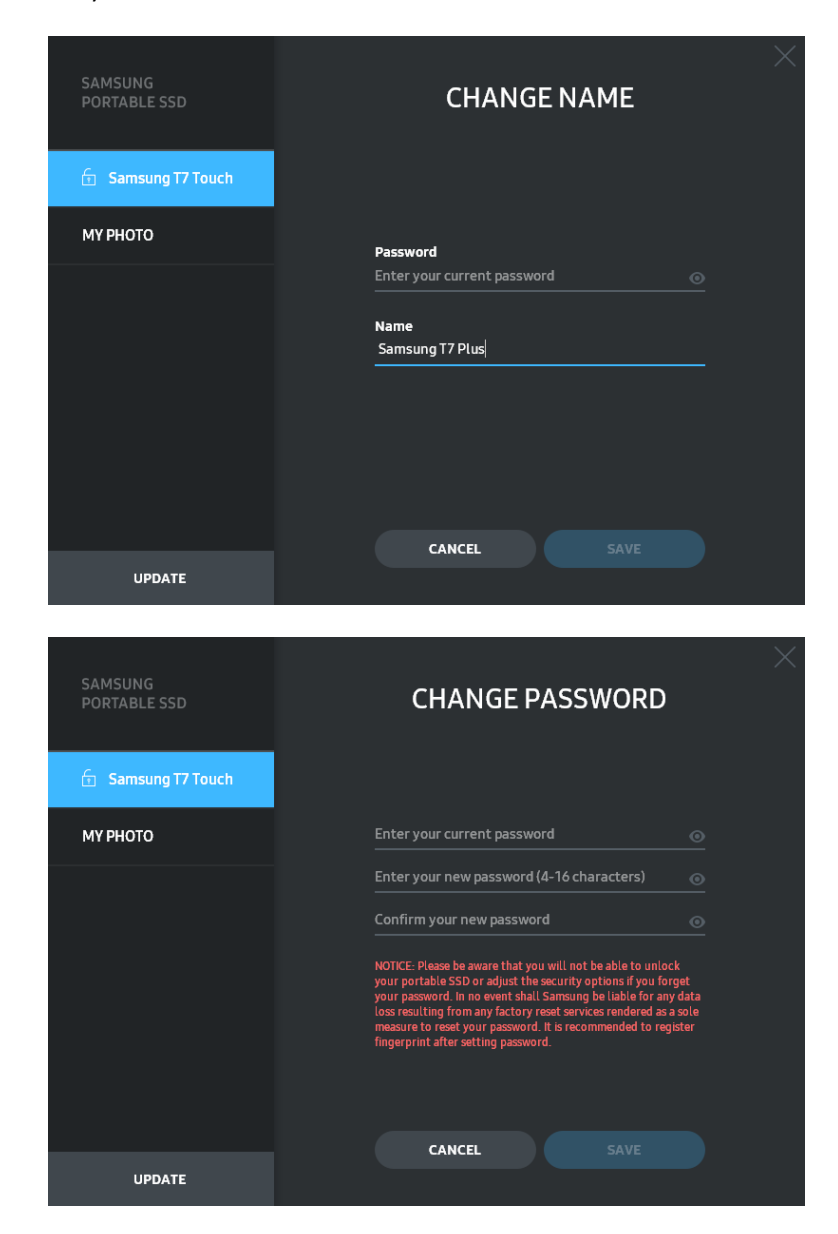

#### • **Pirkstu nospiedumu drošības iestatījumi**

Ja esat iespējojis pirksta nospieduma drošības režīmu, varat pārvaldīt pirkstu nospiedumu iestatījumus, noklikšķinot uz pogas EDIT (Rediģēt) (\*EDIT).

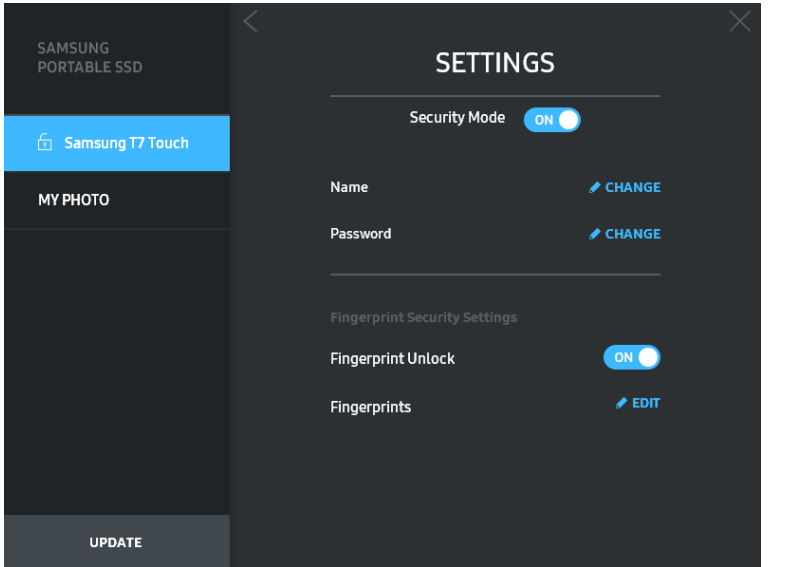

Ievadiet pašreizējo paroli un noklikšķiniet uz pogas CONFIRM (Apstiprināt) (**Notar 1948)**, lai pārietu uz pirkstu nospiedumu pārvaldības darbību.

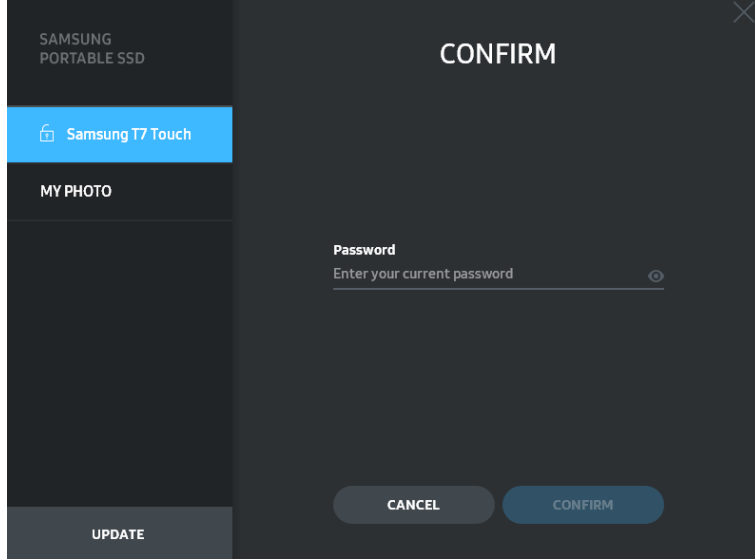

Varat pievienot pirkstu nospiedumus, noklikšķinot uz pogas ADD FINGERPRINT (Pievienot pirksta nospiedumu) (+) ADD FINGERPRINT

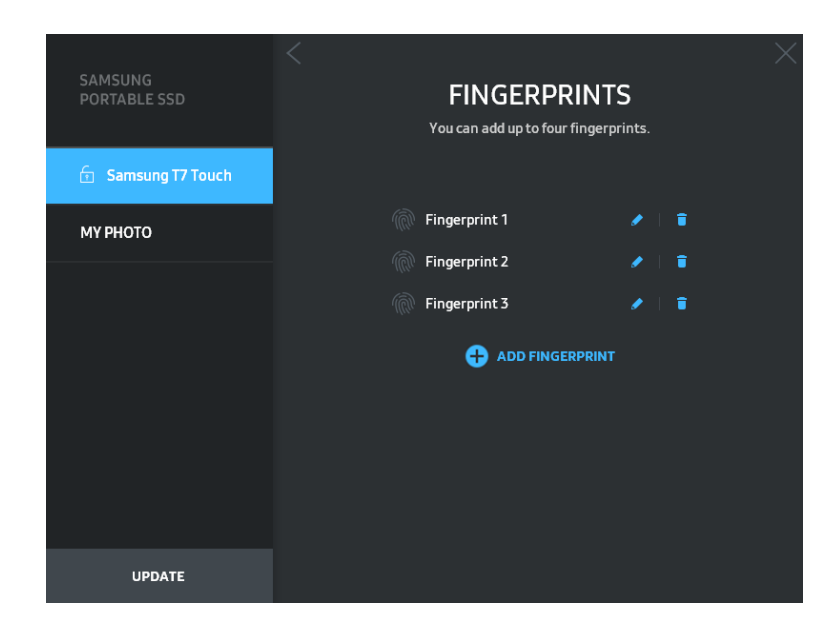

Novietojiet pirkstu uz sensora.

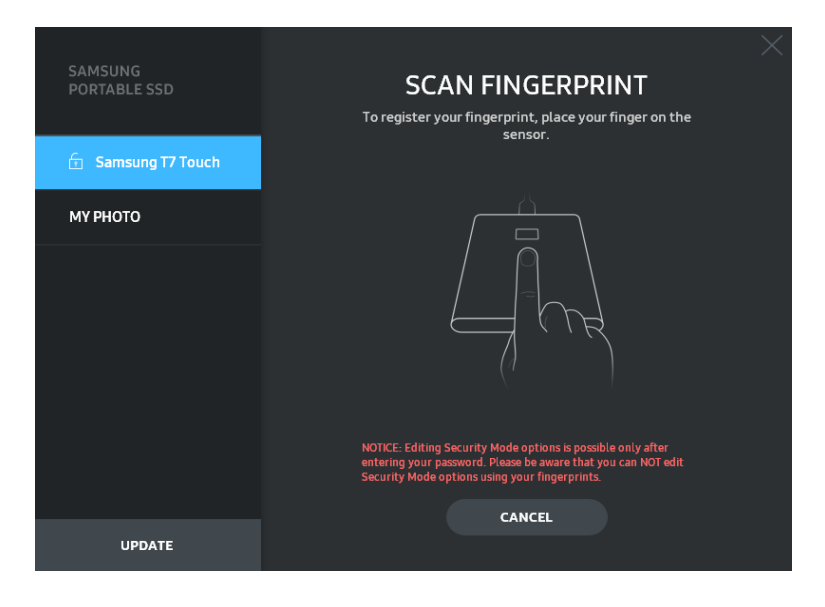

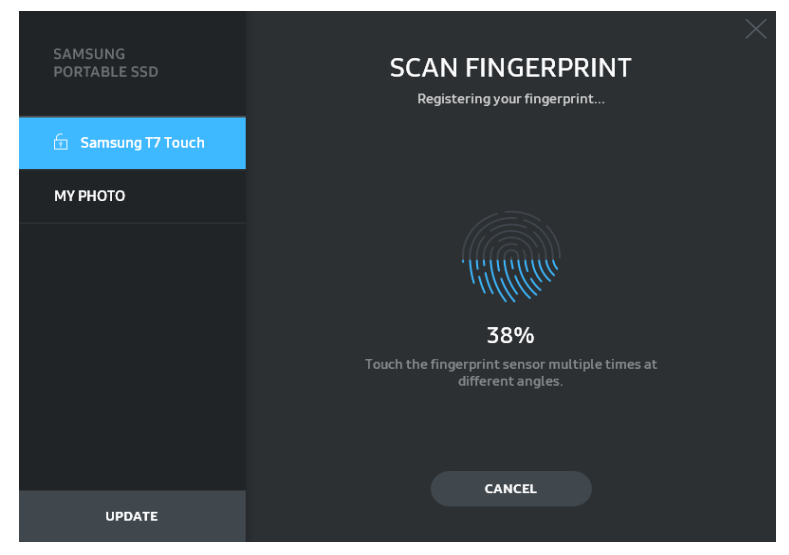

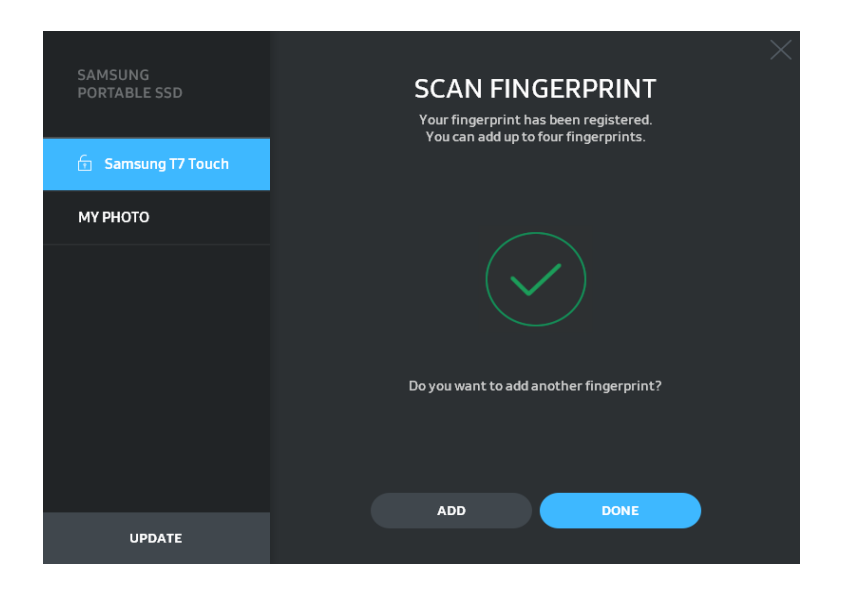

Reģistrējot pirksta nospiedumu, tiek izveidots no 1. līdz 4. pirksta nospiedumam. Varat pārdēvēt ( ) vai dzēst (  $\overline{\bullet}$  ) reģistrēto pirksta nospiedumu.

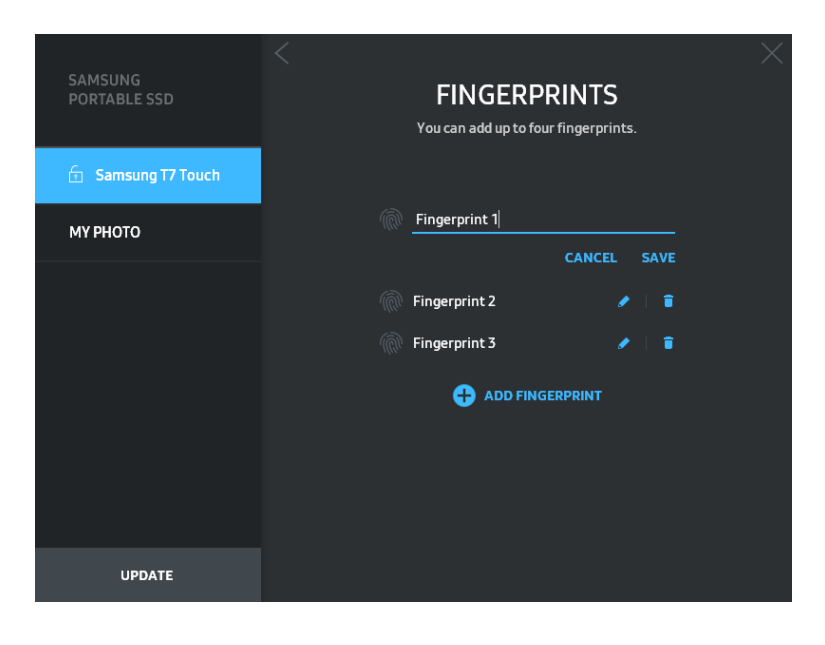

#### **5. Programmatūras un izstrādājuma aparātprogrammatūras atjaunināšana**

Ja datorā ir izveidots savienojums ar internetu, kreisā paneļa apakšdaļā tiek rādīts pieejamo programmatūras/aparātprogrammatūras atjauninājumu skaits.

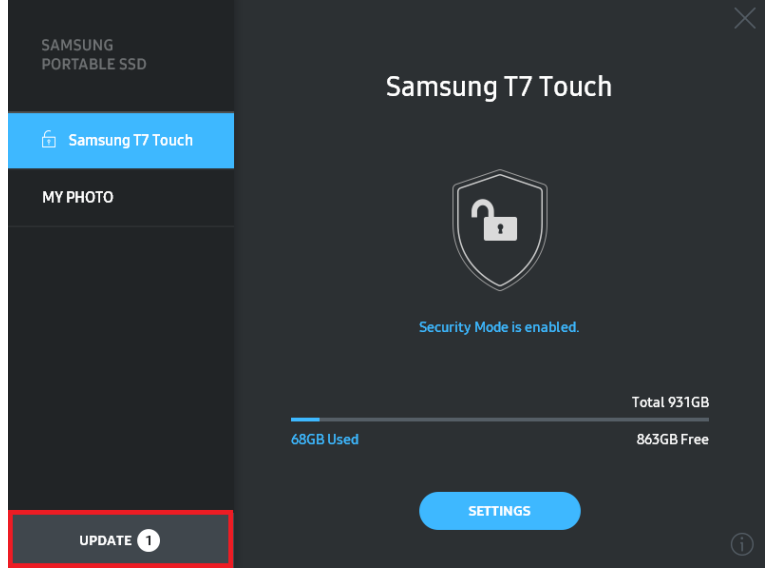

Varat atvērt atjaunināšanas lapu, noklikšķinot uz pogas UPDATE (Atjaunināt)

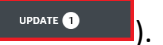

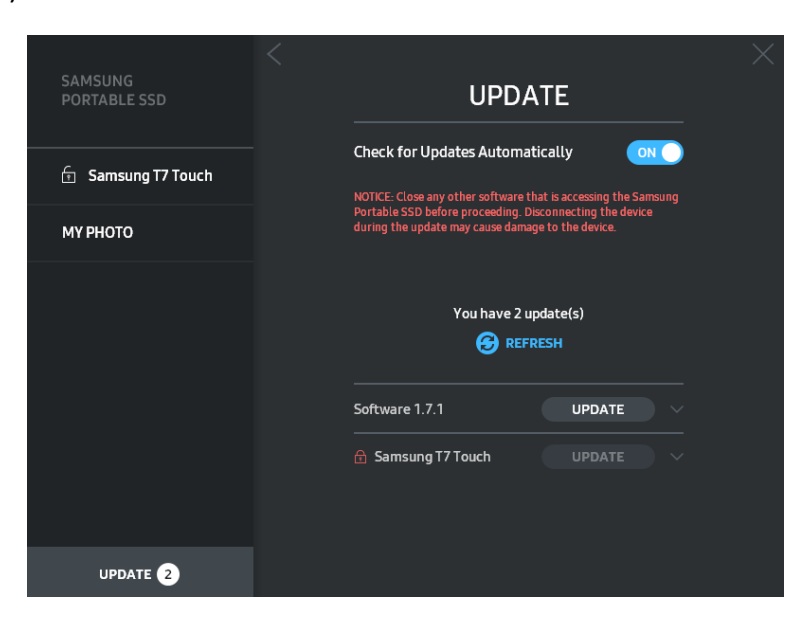

Noklikšķinot uz pogas UPDATE (Atjaunināt) (<sup>vepate</sup>), varat lejupielādēt jaunāko programmatūras vai aparātprogrammatūras versiju un to atjaunināt.

Noklikšķinot uz pārslēgšanas pogas Check for Update Automatically (Automātiski meklēt atjauninājumus) ( $\sim$ ), varat izvelēties, vai automātiski tiek atjaunināta programmatūra un aparātprogrammatūra, kad ir izveidots savienojums ar Samsung Portable SSD.

Varat atsvaidzināt atjaunināšanas statusu, noklikšķinot uz atsvaidzināšanas pogas ( $\odot$ ).

Noklikšķinot uz lejupvērstās bultiņas ( $\Box$ ), varat skatīt detalizētu informāciju par lietojamo atjauninājumu.

\* Ja lietotājs maina opcijas Check for Update Automatically (Automātiski meklēt atjauninājumus) iestatījumu no OFF (Izslēgts) uz ON (Ieslēgts), programmatūra neveic tūlītēju atjaunināšanas lapas informācijas atsvaidzināšanu. Atjaunināšanas informācija tiek atsvaidzināta, kad lietotājs noklikšķina uz atsvaidzināšanas pogas vai datoram tiek izveidots savienojums ar Samsung Portable SSD.

\* Aparātprogrammatūras atjaunināšanas vajadzībām drošības režīmam jābūt IZSLĒGTAM. Piekļuve T7 Touch, tostarp kopēšana, dzēšana, nodalījumu formatēšana, aparātprogrammatūras atjaunināšanas procesā var izraisīt T7 Touch darbības traucējumus vai bojājumus.

\* Kad aparātprogrammatūra ir atjaunināta, atvienojiet un atkārtoti pievienojiet T7 Touch, lai pārliecinātos, vai aparātprogrammatūras atjaunināšana ir sekmīgi veikta.

#### **6. Programmatūras Samsung Portable SSD dzēšana**

Programmatūras dzēšana katrā operētājsistēmā

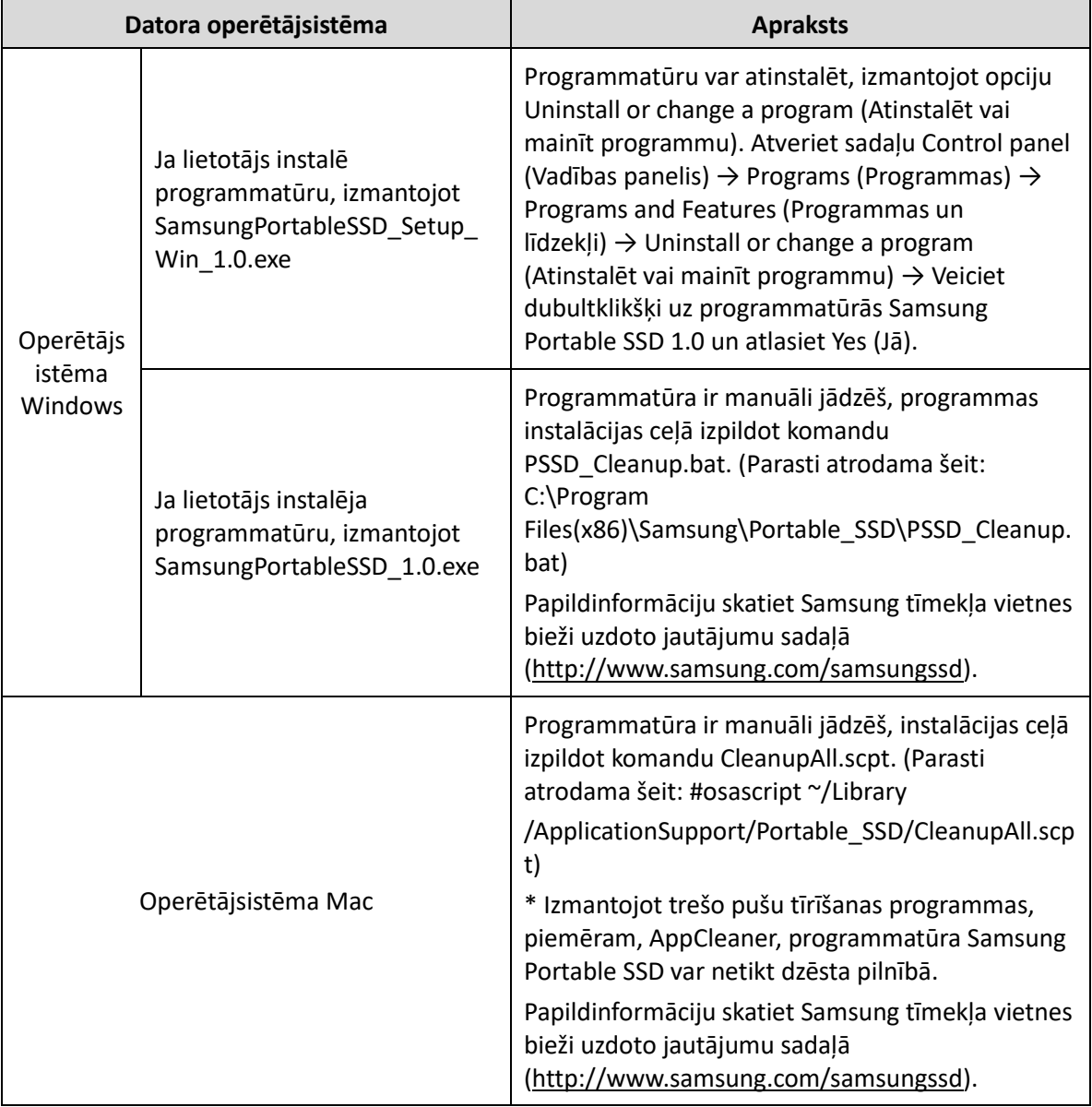

#### **7. Programmatūras noklusējuma valodas atlasīšana**

Noklusējuma valodu var atlasīt sadāļā Regional Setting (Reģionālie iestatījumi).

#### **Android ierīcēm**

#### **1. Programmatūras lejupielāde no veikala Google Play**

Lejupielādējiet programmatūru Samsung Portable SSD 1.0 no lietotņu veikala.

#### **2. Programmas palaišana**

Palaidiet instalēto programmu.

#### **3. Drošības režīma iestatīšana**

T7 Touch saglabātā parole un pirksta nospiedums pēc pievienošanas datoram ir izmantojami arī operētājsistēmā Android.

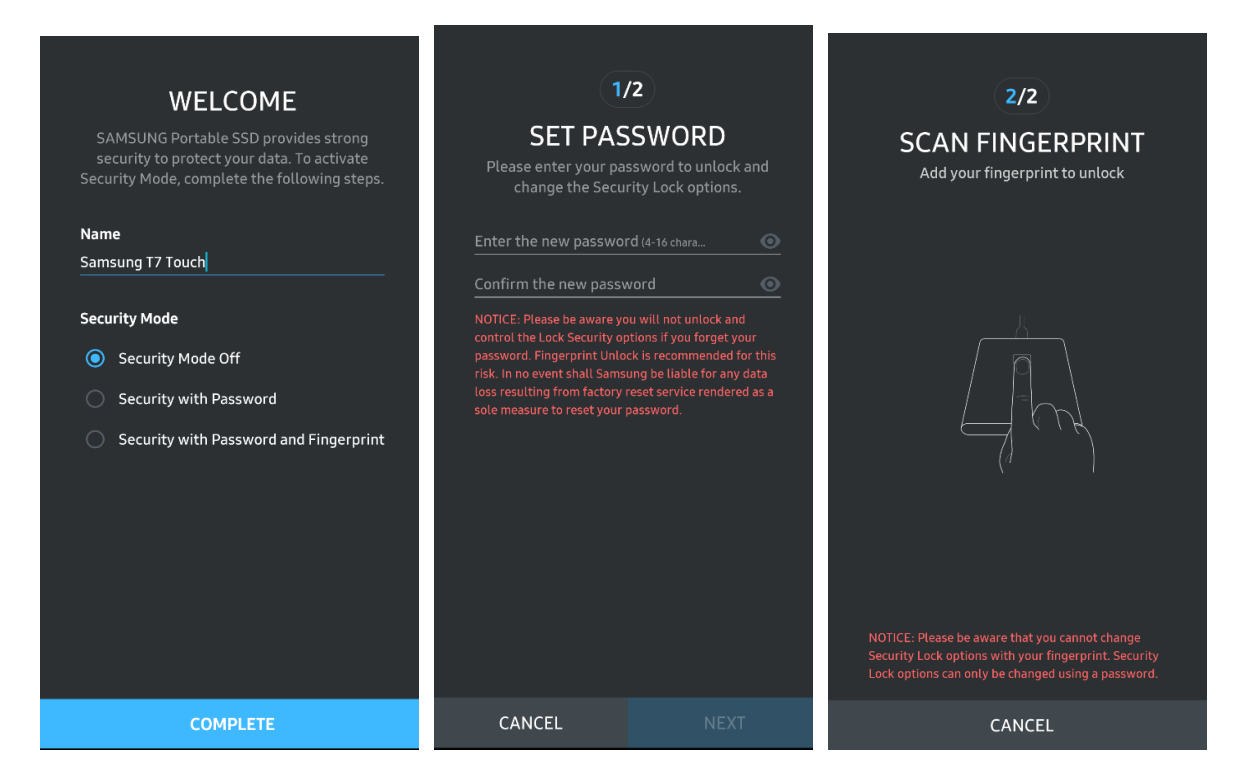

\* Uzņēmums Samsung neuzņemas atbildību par datu zudumu aizmirstas vai nozagtas paroles gadījumā. Lai ierīce būtu pēc iespējas drošāka, nav pieejama paroles atkopšanas iespēja. Ja parole tiek aizmirsta, lietotājam ir jāatjauno T7 Touch rūpnīcas iestatījumi, izmantojot klientu apkalpošanas centrā saņemto tiešsaistes pakalpojumu. Ņemiet vērā, ka rūpnīcas iestatījumu atjaunošanas rezultātā tiks zaudēti visi T7 Touch ierīcē glabātie lietotāja dati. Rīkojieties piesardzīgi un neizmirstiet paroli vai izmantojiet drošības režīmu ar pirksta nospiedumu.

#### **4. T7 Touch atbloķēšana**

Ja ir iespējots drošības režīms, ik reizi, kad T7 Touch ierīce tiek pievienota ierīcei, ir jāpieskaras ar pirkstu vai jāievada parole un jānospiež poga UNLOCK (Atbloķēt), lai varētu piekļūt T7 Touch datiem.

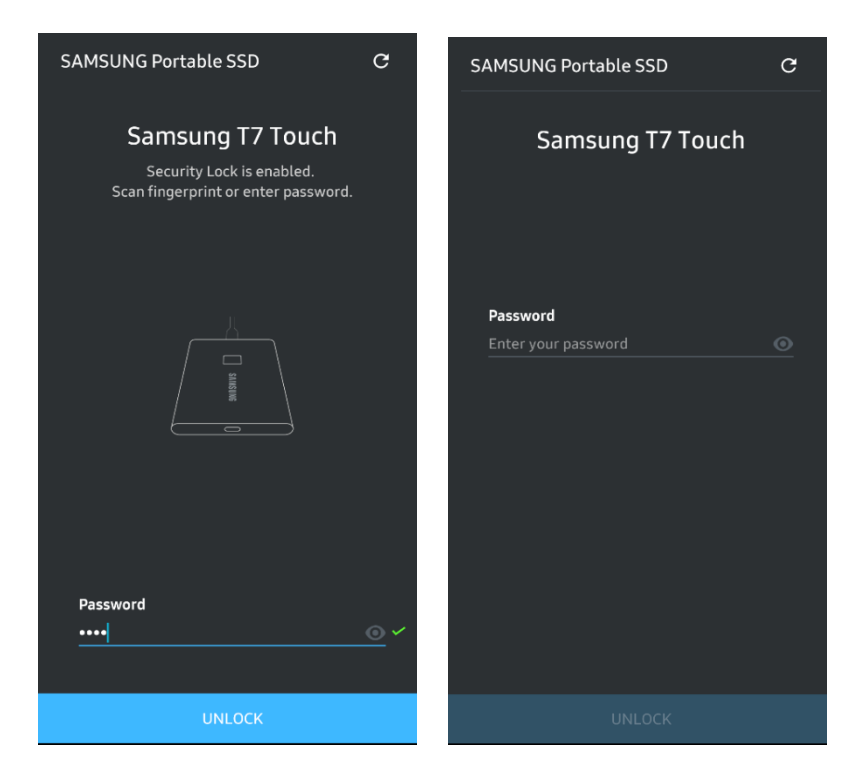

#### **5. Sākuma ekrāns**

Ja T7 Touch ierīcē nav iespējots drošības režīms, varat atvērt iestatījumu ekrānu, noklikšķinot uz pogas SETTINGS (Iestatījumi).

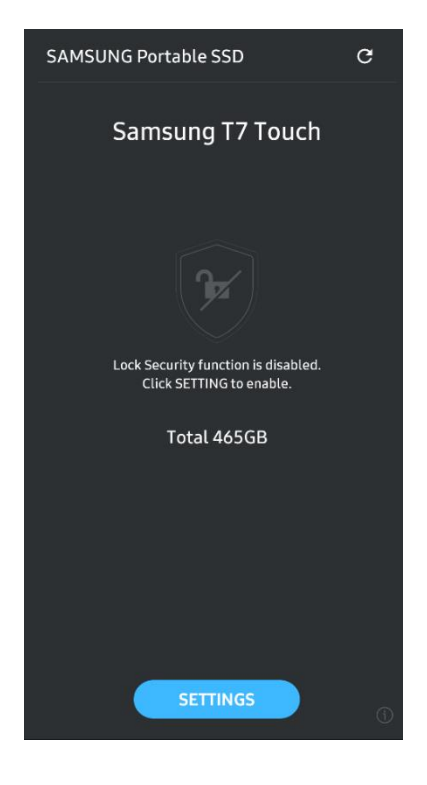

#### **6. Iestatījumu ekrāns**

Varat mainīt T7 Touch lietotājvārdu vai paroli, pirkstu nospiedumu drošības iestatījumus un IESLĒGT/IZSLĒGT drošības režīmu.

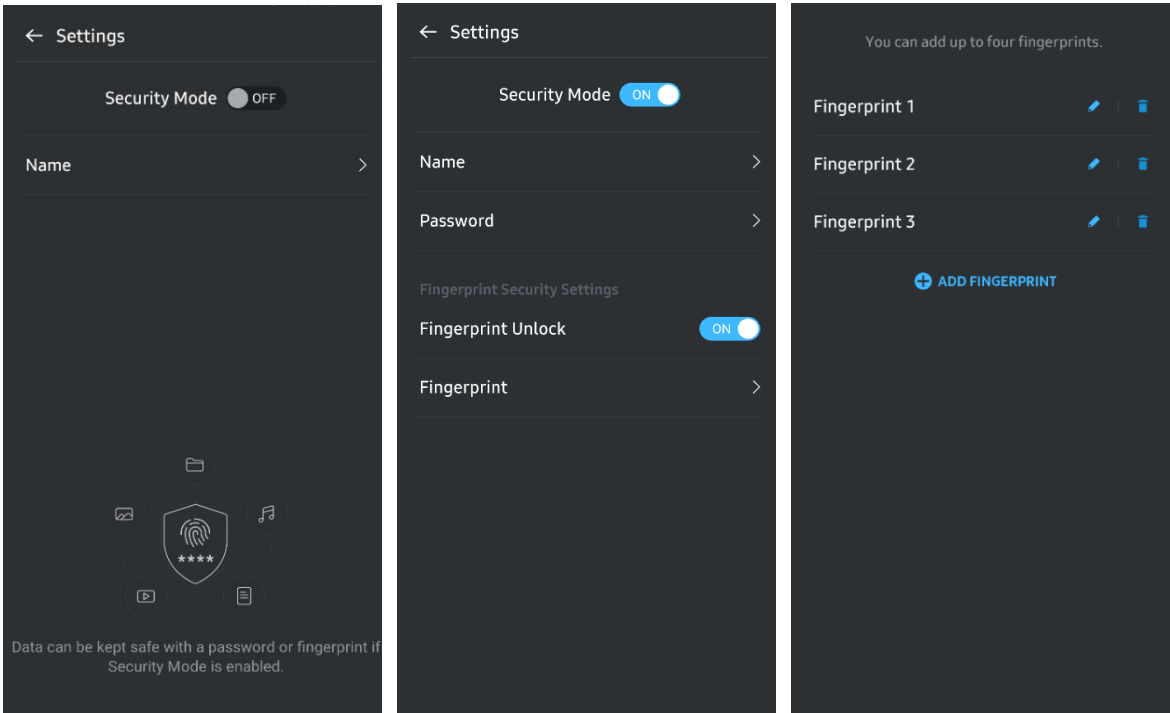

#### **7. Programmatūras un aparātprogrammatūras atjaunināšana**

Lai atvērtu atjaunināšanas ekrānu, sākuma ekrānā noklikšķiniet uz pogas Update (Atjaunināt) ( <sup>C</sup> ). Ja ir pieejami atjauninājumi, poga UPDATE (Atjaunināt) ( vreate ) ir iezīmēta. Ja ir jāatjaunina kāda programma, noklikšķinot uz pogas UPDATE (Atjaunināt), tiek parādīta saite uz lietotņu veikalu.

\* Lai veiktu aparātprogrammatūras atjaunināšanu, ir nepieciešams savienojums ar datoru.

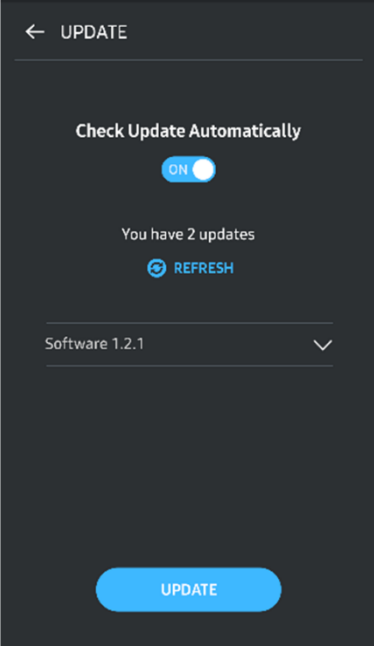

#### **8. Programmatūras Samsung Portable SSD dzēšana Android ierīcēs**

Atveriet Android ierīces iestatījumu lietotni un pieskarieties opcijai Apps (Lietotnes) vai Application manager (Programmu pārvaldnieks). Pieskarieties programmatūrai Samsung Portable SSD un atinstalējiet to.

#### **9. Noklusējuma valodas atlasīšana**

Noklusējuma valodu var atlasīt Android sistēmas valodas iestatījumu sadaļā.

\* Ceļš: Android apps (Android lietotnes) - Settings (Iestatījumi) - Language (Valoda)

## <span id="page-21-0"></span>**Piesardzības pasākumi**

Neievērojot jebkādus šīs rokasgrāmatas sadaļās sniegtos norādījumus vai piesardzības pasākumus, var tikt izraisīti ievainojumi, izstrādājuma bojājumi vai datu zudums. Pirms izstrādājuma lietošanas, lūdzu, rūpīgi izlasiet.

## <span id="page-21-1"></span>**Svarīgu datu dublēšana**

Neviena datorsistēma nevar būt pilnībā droša. Uzņēmums Samsung neatkarīgi no apstākļiem nesniedz nekādas garantijas attiecībā uz T7 Touch glabāto datu zudumu. Uzņēmums Samsung atsakās no jebkādas atbildības saistībā ar jebkāda veida psihiskiem un/vai fiziskiem kaitējumiem vai finanšu zaudējumiem, kas radušies T7 Touch glabāto datu zaudēšanas un/vai atjaunošanas dēļ. Noteikti vienmēr dublējiet svarīgos datus.

## <span id="page-21-2"></span>**Lietotāja paroles aizsargāšana**

T7 Touch ierīcē tiek izmantotas uzlabotas šifrēšanas tehnoloģijas, tādēļ lietotāja datiem nevar piekļūt, ja tika aizmirsta vai nozaudēta parole. Lūdzu, pierakstiet paroli un glabājiet to drošā vietā. Ja izstrādājumu nevar izmantot, jo tika ievadīta nepareiza parole, vienīgais veids, kā atjaunot izstrādājumu, ir atiestatīt rūpnīcas iestatījumus, izmantojot Samsung klientu apkalpošanas centra sniegtu tiešsaistes pakalpojumu. Tomēr, atjaunojot ierīces rūpnīcas iestatījumus, tiks pilnībā zaudēti visi lietotāja dati. Noteikti regulāri dublējiet svarīgos datus.

## <span id="page-21-3"></span>**Pievienošana sertificētām ierīcēm; atbilstība drošības standartiem**

Šis izstrādājums ir izstrādāts tā, lai atbilstu enerģijas patēriņa ierobežojumiem atbilstoši drošības standartiem. Lūdzu, izmantojiet ierīces un saskarnes portus, kas atbilst to saistītajiem standartiem.

## <span id="page-21-4"></span>**Izvairīšanās no triecieniem un vibrācijas**

Nepakļaujiet ierīci spēcīgiem triecieniem un vibrācijai, jo tā rezultātā var tikt traucēta ierīces darbība vai rasties datu zudums.

## <span id="page-21-5"></span>**Nav atļauts izjaukt izstrādājumu vai bojāt/noņemt etiķeti**

Nemēģiniet izstrādājumu izjaukt, kā arī bojāt vai noņemt tam piestiprinātās uzlīmes vai etiķetes. Ja lietotājs izjauks izstrādājumu, bojās vai noņems tam piestiprināto etiķeti, visas garantijas zaudēs spēku. Remonta vajadzībām sazinieties tikai ar Samsung apkalpošanas centra pārstāvi vai Samsung pilnvarotiem pakalpojumu sniedzējiem.

## <span id="page-22-0"></span>**Oriģinālo piederumu izmantošana**

Vienmēr izmantojiet oriģinālās un Samsung apstiprinātās rezerves daļas un piederumus. Uzņēmums Samsung neuzņemas atbildību par izstrādājuma bojājumiem vai lietotāja datu zudumu, kas radušies tādēļ, ka tika izmantotas neoriģinālās rezerves daļas un piederumi.

## <span id="page-22-1"></span>**Izmantošana piemērotos temperatūras un mitruma apstākļos**

Izmantojiet izstrādājumu atbilstošā vidē: temperatūra diapazonā no 5 °C līdz 35 °C un mitrums no 10 līdz 80%.

## <span id="page-22-2"></span>**Pārmērīga spēka lietošana, velkot vai atvienojot kabeli**

Nevelciet vai neatvienojiet kabeli ar pārmērīgu spēku. Tādējādi var tikt izraisīts nestabils savienojums vai tikt bojāts savienotājs.

## <span id="page-22-3"></span>**Vīrusu pārbaude un atjaunināšana**

Lai aizsargātu ierīces pret vīrusiem, ievērojiet tālāk norādītās drošības vadlīnijas.

- Instalējiet pretvīrusu programmu datorā, kuram T7 Touch tiks pievienota, un regulāri veiciet vīrusu pārbaudi.
- Vienmēr veiciet operētājsistēmas un pretvīrusu programmatūras atjaunināšanu uz jaunāko versiju.
- Pirms T7 Touch lejupielādēto failu atvēršanas pārbaudiet, vai tam nav vīrusu.

## <span id="page-22-4"></span>**Izstrādājuma tīrīšana**

Izstrādājumu ieteicams tīrīt, tikai uzmanīgi noslaukot to ar mīkstu drāniņu. Neizmantojiet ūdeni, ķīmiskās vielas vai tīrīšanas līdzekļus. Tie var izraisīt izstrādājuma ārpuses krāsas izmaiņas vai koroziju, kā arī var izraisīt ugunsgrēku vai elektriskās strāvas triecienu.

## <span id="page-22-5"></span>**Sargāšana no bērniem, zīdaiņiem un dzīvniekiem**

Satur sīkas detaļas, kas var izraisīt nosmakšanu. Lūdzu, sargājiet šo izstrādājumu no bērniem, zīdaiņiem un dzīvniekiem, lai nepieļautu izstrādājuma vai tā daļu nonākšanu viņu mutē.

## <span id="page-23-0"></span>**BUJ**

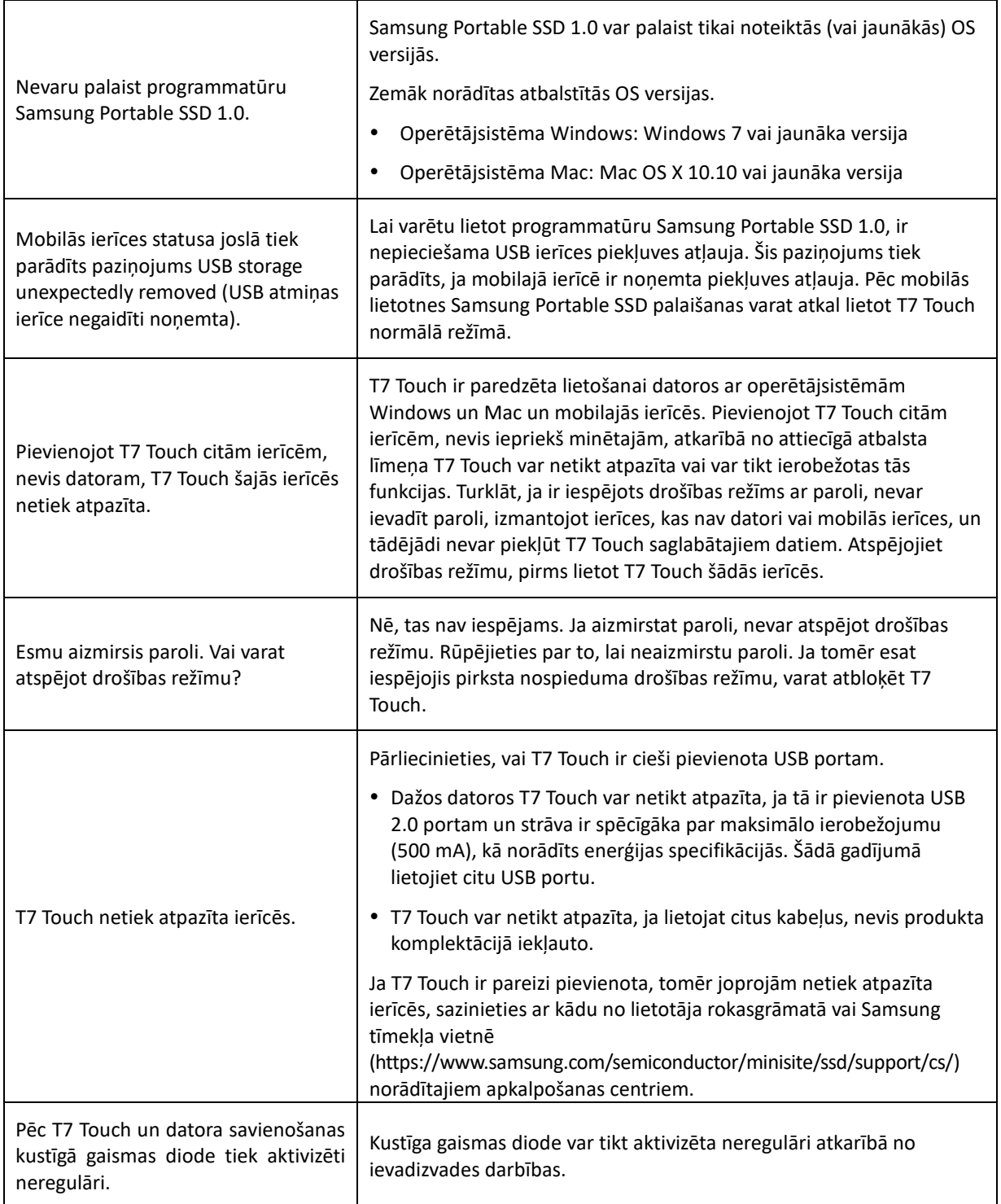

## <span id="page-24-0"></span>**Izstrādājuma specifikācijas un sertifikāti**

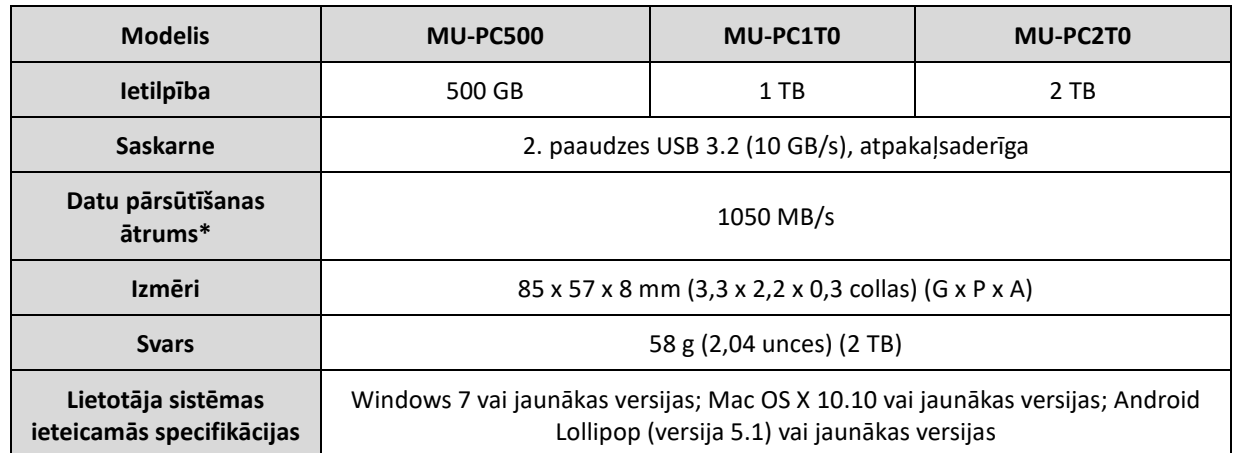

## <span id="page-24-1"></span>**Izstrādājuma specifikācijas**

\* Maksimālais datu pārsūtīšanas ātrums ir mērīts saskaņā ar Samsung iekšējiem testēšanas standartiem, izmantojot izstrādājuma komplektācijā iekļauto USB kabeli. Veiktspēja var atšķirties atkarībā no resursdatora konfigurācijas. Lai sasniegtu maksimālo datu pārsūtīšanas ātrumu 1050 MB/s, resursdatora ierīcē un savienojuma kabeļos ir jābūt nodrošinātam 2. paaudzes USB 3.2 un UASP režīma atbalstam.

## <span id="page-24-2"></span>**Normatīvā atbilstība**

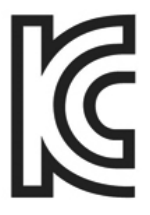

## <span id="page-24-3"></span>**KC (Korejas sertifikāts)**

Identifikācijas apzīmējums: skatiet tālāk

Nosaukums: Samsung Electronics Co., Ltd.

Ražotājs/ražotāja valsts: Samsung Electronics Co. Ltd/Korejas Republika

Ražošanas gads un mēnesis: atzīmēts atsevišķi

Novērtējums/modelis: skatiet tālāk

Ražotājs SAMSUNG Electronics Co. Ltd.

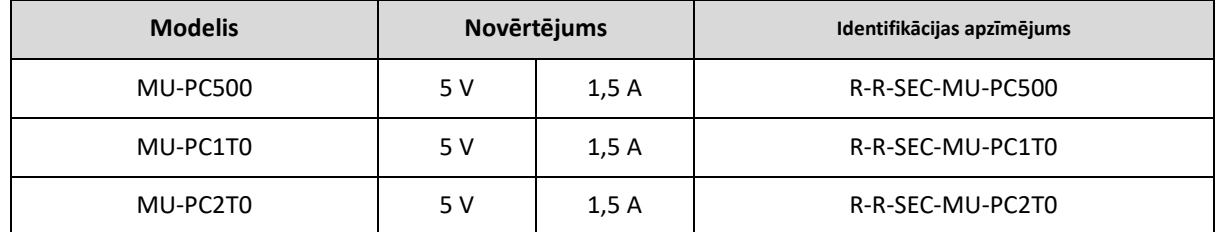

\* Šī EMS standartam (B klase) atbilstošā mājās lietojamā ierīce ir paredzēta lietošanai mājsaimniecībā, un to var izmantot jebkurā reģionā.

## <span id="page-25-0"></span>**FCC (Federal Communication Commission — Federālā sakaru komisija)**

ASV Federālās sakaru komisijas (FCC) noteikumi

Ņemiet vērā, ka jebkādas izmaiņas vai modifikācijas, kuru veikšanai saskaņā ar atbilstošajiem noteikumiem nav piešķirtas pilnvaras, var anulēt tiesības lietotājam izmantot šo ierīci.

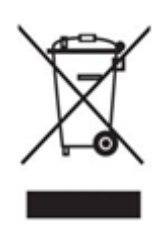

Šī ierīce ir testēta un pārbaudīta, lai atbilstu FCC CFR 15. daļai "Ierobežojumi, kas paredzēti B klases digitālajām ierīcēm".

Šie ierobežojumi ir ieviesti, lai novērstu elektromagnētisko viļņu kaitīgo starojumu, izmantojot ierīci dzīvojamā vidē. Ja tā netiek uzstādīta un izmantota saskaņā ar vadlīnijām, šī ierīce rada, izmanto un izstaro radiofrekvences enerģiju, kā arī var radīt kaitīgus radiosakaru traucējumus bezvadu savienojumos. Tomēr tas negarantē radiosakaru traucējumu neesamību noteiktās vietās, kur ierīce ir uzstādīta. Ja rodas kaitīgi radiosakaru traucējumi radio vai TV uztvērēju darbībā, ieslēdzot vai izslēdzot ierīci, lietotājam šādi traucējumi ir jānovērš, izmantojot kādu no tālāk minētajiem pasākumiem.

- Pielāgojiet uztveršanas antenas virzienu vai pārvietojiet to
- Palieliniet attālumu starp ierīci un uztvērēju
- Pievienojiet uztvērēju un ierīci pie kontaktrozetes atsevišķās ķēdēs
- Vērsieties pēc palīdzības pie kvalificētiem radio/TV tehniķiem vai mazumtirgotāja
- Šī ierīce atbilst FCC noteikumu 15. daļas prasībām
- Šī ierīce nevar izraisīt elektromagnētiskos traucējumus.
- Ja saņemti jebkādi traucējumi, tostarp traucējumi, kas var izraisīt ierīces darbības problēmas, to var lietot divos apstākļos, kas nodrošina normālu ierīces darbību. Šo izstrādājumu ir paredzēts lietot tikai iekštelpās.

\* FCC paziņojums: ņemiet vērā, ka jebkādas izmaiņas vai modifikācijas, kuru veikšanai saskaņā ar atbilstošajiem noteikumiem nav piešķirtas pilnvaras, var anulēt tiesības lietotājam izmantot šo ierīci.

Unikālais identifikators: skatiet izstrādājuma uzlīmi

Atbildīgā puse: Samsung Electronics America QA Lab

19 Chapin Rd. Building D Pine Brook NJ 07058

Tālr. Nr.: 1-973-808-6362, Fakss: 1-973-808-6361

# <span id="page-25-1"></span>**CE (atbilstība Eiropas standartiem)**

Ar šo tiek paziņots, ka šis izstrādājums atbilst pamatprasībām un citiem attiecīgajiem Direktīvas 2014/30/ES, 2014/35/ES un 2011/65/ES noteikumiem.

Paredzēts izmantot tikai telpās.

#### **ES atbilstības kontaktinformācija**

Samsung Service PO Box 12987, Dublin, Īrija

## <span id="page-26-0"></span>**WEEE (Elektrisko un elektronisko iekārtu atkritumi)**

Šāds marķējums uz izstrādājuma, piederumiem vai dokumentācijas nozīmē, ka šo izstrādājumu un tā elektroniskos piederumus (piem., lādētāju, austiņas, USB kabeli) nedrīkst pēc ekspluatācijas termiņa beigām izmest kopā ar citiem sadzīves atkritumiem. Lai nepieļautu iespējamu kaitējumu videi vai cilvēku veselībai nekontrolētas atkritumu izmešanas rezultātā, nodaliet šādus produktus no citu veidu atkritumiem un atbildīgi veiciet to pārstrādi, lai veicinātu materiālo resursu ilgtspējīgu otrreizējo lietošanu.

Mājsaimniecībās lietotājiem ir jāsazinās ar mazumtirgotāju, no kura iegādāts šis izstrādājums, vai ar vietējās pašvaldības iestādi, lai iegūtu informāciju par to, kur un kā nodot šādus izstrādājumus atkārtotai pārstrādei videi drošā veidā.

Uzņēmumos lietotājiem ir jāsazinās ar piegādātāju un jāskata pirkuma līguma noteikumi un nosacījumi. Šo izstrādājumu un tā elektroniskos piederumus nedrīkst izmest atkritumos kopā ar citiem komerciālajiem atkritumiem.

### **Kanādas Inovācijas, zinātnes un ekonomiskās attīstības ministrija**

Šis B klases digitālais aprīkojums atbilst Kanādas Traucējumu izraisošā aprīkojuma noteikumu visām prasībām. ICES‑003 atzbilstība uzlīme CAN ICES-3 (B)/NMB-3(B)